## Package 'DFA.CANCOR'

August 10, 2022

Type Package

Title Linear Discriminant Function and Canonical Correlation Analysis Version 0.2.5

Date 2022-07-31

Author Brian P. O'Connor

Maintainer Brian P. O'Connor <br ian.oconnor@ubc.ca>

Description Produces SPSS- and SAS-like output for linear discriminant function analysis and canonical correlation analysis. The methods are described in Manly & Alberto (2017, ISBN:9781498728966), Rencher (2002, ISBN:0-471-41889-7), and Tabachnik & Fidell (2019, ISBN:9780134790541).

Imports graphics, stats, BayesFactor, MVN, utils

LazyLoad yes

LazyData yes

License GPL  $(>= 2)$ 

NeedsCompilation no

Repository CRAN

Date/Publication 2022-08-10 11:00:02 UTC

## R topics documented:

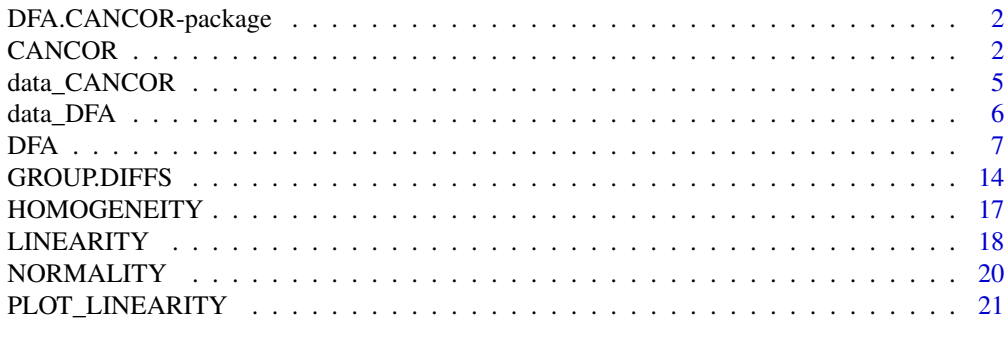

**Index** [23](#page-22-0)

<span id="page-1-0"></span>DFA.CANCOR-package *DFA.CANCOR*

#### Description

Provides SPSS- and SAS-like output for linear discriminant function analysis (via the DFA function) and for canonical correlation analysis (via the CANCOR function), and for providing effect sizes and significance tests for pairwise group comparisons (via the GROUP.DIFFS function). There are also functions for assessing the assumptions of normality, linearity, and homogeneity of variances and covariances.

CANCOR *Canonical correlation analysis*

#### Description

Produces SPSS- and SAS-like output for canonical correlation analysis. Portions of the code were adapted from James Steiger (www.statpower.net).

#### Usage

CANCOR(data, set1, set2, plot, plotCV, plotcoefs, verbose)

#### Arguments

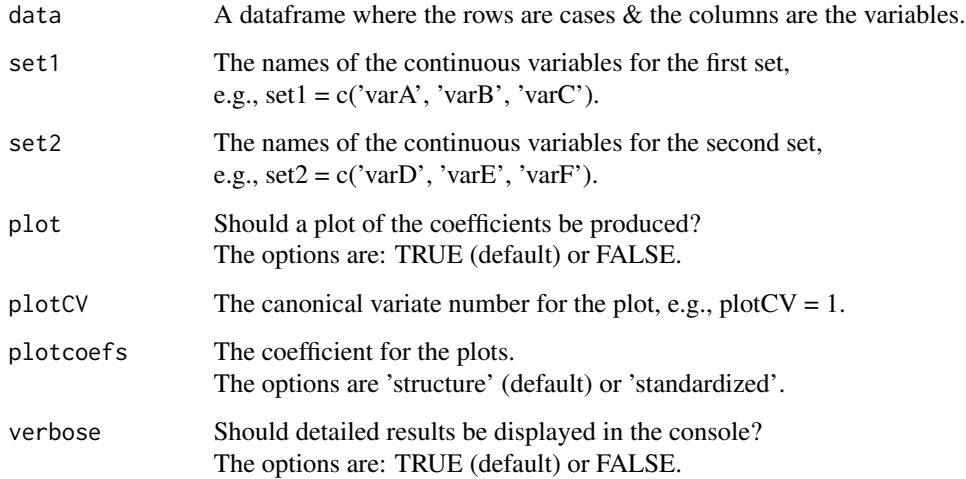

#### CANCOR 3

#### Value

If verbose = TRUE, the displayed output includes Pearson correlations, multivariate significance tests, canonical function correlations and bivariate significance tests, raw canonical coefficients, structure coefficients, standardized coefficients, and a bar plot of the structure or standardized coefficients.

The returned output is a list with elements

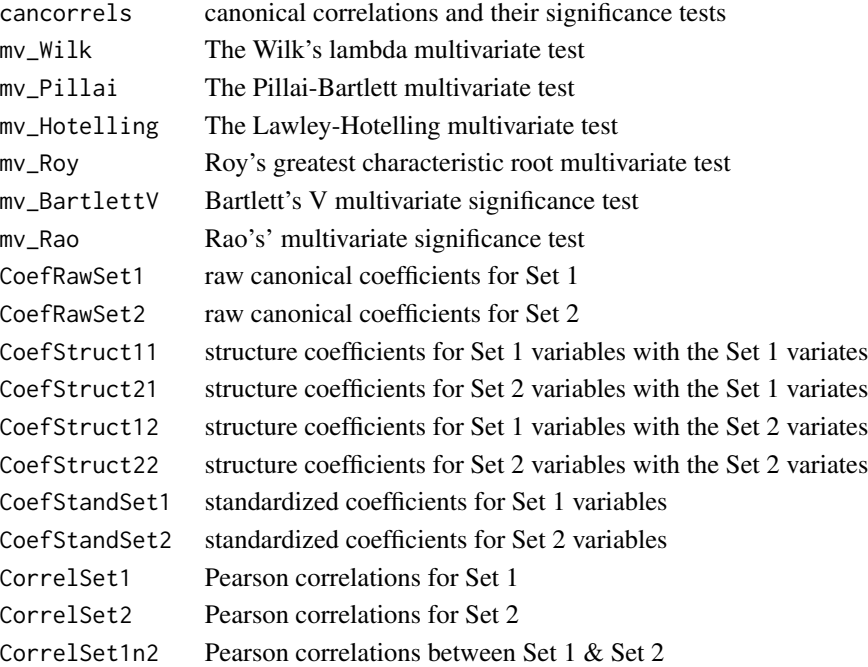

#### Author(s)

Brian P. O'Connor

#### References

Manly, B. F. J., & Alberto, J. A. (2017). *Multivariate statistical methods: A primer (4th Edition).* Chapman & Hall/CRC, Boca Raton, FL.

Rencher, A. C. (2002). *Methods of Multivariate Analysis* (2nd ed.). New York, NY: John Wiley & Sons.

Sherry, A., & Henson, R. K. (2005). Conducting and interpreting canonical correlation analysis in personality research: A user-friendly primer. *Journal of Personality Assessment, 84,* 37-48.

Steiger, J. (2019). *Canonical correlation analysis.* www.statpower.net/Content/312/Lecture%20Slides/CanonicalCorrelation.pdf

Tabachnik, B. G., & Fidell, L. S. (2019). *Using multivariate statistics (7th ed.).* New York, NY: Pearson.

```
# data that simulate those from De Leo & Wulfert (2013)
CANCOR(data = data_CANCOR$DeLeo_2013,
      set1 = c('Tobacco_Use','Alcohol_Use','Illicit_Drug_Use','Gambling_Behavior',
                'Unprotected_Sex','CIAS_Total'),
      set2 = c('Impulsivity','Social_Interaction_Anxiety','Depression',
                'Social_Support','Intolerance_of_Deviance','Family_Morals',
                'Family_Conflict','Grade_Point_Average'),
      plot = TRUE, plotCV = 1, plotcoefs='structure',
      verbose = TRUE)
# data from Ho (2014, Chapter 17)
CANCOR(data = data_CANCOR$Ho_2014,
      set1 = c("willing_use","likely_use","intend_use","certain_use"),
      set2 = c("perceived_risk","perceived_severity","self_efficacy",
                "response_efficacy","maladaptive_coping","fear"),
      plot = 'yes', plotCV = 1)# data from Rencher (2002, pp. 366, 369, 372)
CANCOR(data = data_CANCOR$Rencher_2002,
      set1 = c("y1","y2","y3"),
      set2 = c("x1","x2","x3","x1x2","x1x3","x2x3","x1sq","x2sq","x3sq"),
      plot = 'yes', plotCV = 1)# data from Tabachnik & Fidell (2019, p. 451, 460) small dataset
CANCOR(data = data_CANCOR$TabFid_2019_small,
      set1 = c('TS', 'TC'),set2 = c('BS', 'BC'),plot = TRUE, plotCV = 1, plotcoefs='structure',
      verbose = TRUE)
# data from Tabachnik & Fidell (2019, p. 463) complete dataset
CANCOR(data = data_CANCOR$TabFid_2019_complete,
      set1 = c("esteem","control","attmar","attrole"),
      set2 = c("timedrs","attdrug","phyheal","menheal","druguse"),
      plot = TRUE, plotCV = 1, plotcoefs='structure',
      verbose = TRUE)
# UCLA dataset https://stats.oarc.ucla.edu/r/dae/canonical-correlation-analysis/
UCLA_CCA_data <- read.csv("https://stats.idre.ucla.edu/stat/data/mmreg.csv")
colnames(UCLA_CCA_data) <- c("LocusControl", "SelfConcept", "Motivation",
                             "read", "write", "math", "science", "female")
summary(UCLA_CCA_data)
CANCOR(data = UCLA_CCA_data,
      set1 = c("LocusControl","SelfConcept","Motivation"),
      set2 = c("read","write","math","science","female"),
```

```
plot = TRUE, plotCV = 1, plotcoefs='standardized',
verbose = TRUE)
```
data\_CANCOR *data\_CANCOR*

#### Description

A list with example data that were used in various presentations of canonical correlation analysis

#### Usage

data(data\_CANCOR)

#### Details

A list with the example data that were used in the following presentations of canonical correlation analysis: De Leo and Wulfert (2013), Ho (2014), Rencher (2002), and Tabachnick and Fidell (2019).

#### References

De Leo, J. A., & Wulfert, E. (2013). Problematic internet use and other risky behaviors in college students: An application of problem-behavior theory. *Psychology of Addictive Behaviors, 27(1),* 133-141.

Ho, R. (2014). *Handbook of univariate and multivariate data analysis with IBM SPSS.* Boca Raton, FL: CRC Press.

Rencher, A. (2002). *Methods of multivariate analysis* (2nd ed.). New York, NY: John Wiley & Sons.

Tabachnick, B. G., & Fidell, L. S. (2019). Chapter 16: Multiway frequency analysis. *Using multivariate statistics.* New York, NY: Pearson.

#### Examples

names(data\_CANCOR)

head(data\_CANCOR\$DeLeo\_2013)

head(data\_CANCOR\$Ho\_2014)

head(data\_CANCOR\$Rencher\_2002)

head(data\_CANCOR\$TabFid\_2019\_small)

#### <span id="page-5-0"></span>head(data\_CANCOR\$TabFid\_2019\_complete)

data\_DFA *data\_DFA*

#### **Description**

A list with example data that were used in various presentations of discrimination function analysis

#### Usage

data(data\_DFA)

#### Details

A list with the example data that were used in the following presentations of discrimination function analysis: Field (2012), Green and Salkind (2008), Ho (2014), Huberty and Olejnik (2006), Noursis (2012), Rencher (2002), Sherry (2006), and Tabachnick and Fidell (2019).

#### References

Field, A., Miles, J., & Field, Z. (2012). Chapter 18 Categorical data. *Discovering statistics using R.* Los Angeles, CA: Sage.

Green, S. B., & Salkind, N. J. (2008). Lesson 35: Discriminant analysis (pp. 300-311). In, *Using SPSS for Windows and Macintosh: Analyzing and understanding data.* New York, NY: Pearson.

Ho, R. (2014). *Handbook of univariate and multivariate data analysis with IBM SPSS.* Boca Raton, FL: CRC Press.

Huberty, C. J., & Olejnik, S. (2019). *Applied MANOVA and discriminant analysis* (2nd. ed.). New York, NY: John Wiley & Sons.

Noursis, M. J. (2012). *IBM SPSS Statistics 19 advanced statistical procedures companion.* Upper Saddle River, NJ: Prentice Hall.

Rencher, A. (2002). *Methods of multivariate analysis* (2nd ed.). New York, NY: John Wiley & Sons.

Sherry, A. (2006). Discriminant analysis in counseling research. *Counseling Psychologist, 34,* 661-683.

Tabachnick, B. G., & Fidell, L. S. (2019). Chapter 16: Multiway frequency analysis. *Using multivariate statistics.* New York, NY: Pearson.

#### <span id="page-6-0"></span> $DFA$   $7$

#### Examples

names(data\_DFA) head(data\_DFA\$Field\_2012) head(data\_DFA\$Green\_2008) head(data\_DFA\$Ho\_2014) head(data\_DFA\$Huberty\_2019\_p45) head(data\_DFA\$Huberty\_2019\_p285) head(data\_DFA\$Norusis\_2012) head(data\_DFA\$Rencher\_2002\_football) head(data\_DFA\$Rencher\_2002\_root) head(data\_DFA\$Sherry\_2006) head(data\_DFA\$TabFid\_2019\_complete) head(data\_DFA\$TabFid\_2019\_small)

DFA *Discriminant function analysis*

#### Description

Produces SPSS- and SAS-like output for linear discriminant function analysis.

#### Usage

DFA(data, groups, variables, plot, predictive, priorprob, covmat\_type, CV, verbose)

#### Arguments

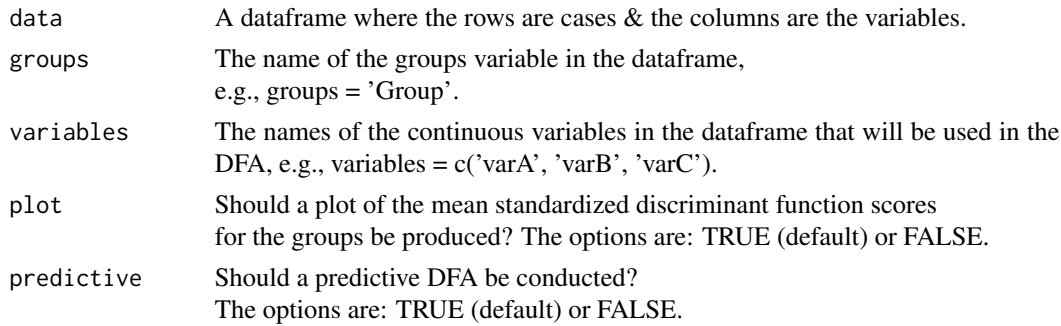

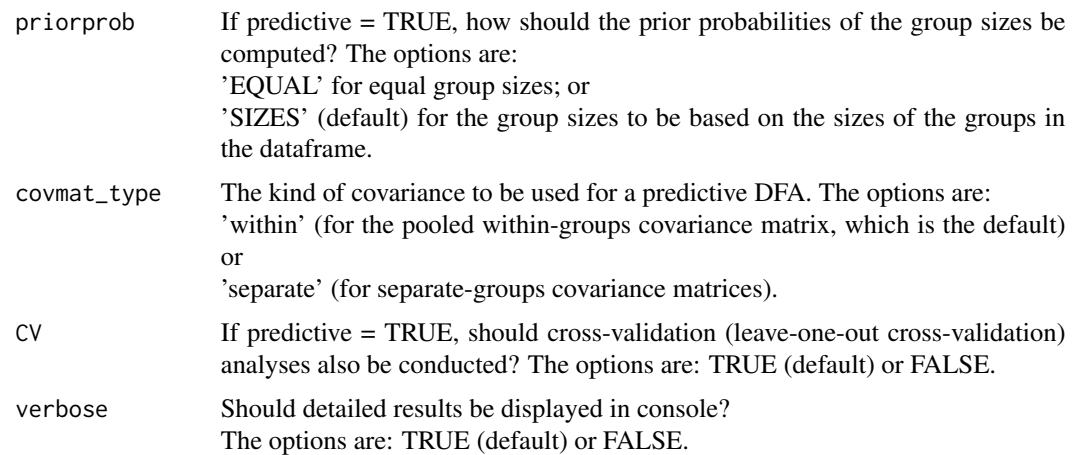

#### Details

The predictive DFA option using separate-groups covariance matrices (which is often called 'quadratic DFA') is conducted following the procedures described by Rencher (2002). The covariance matrices in this case are based on the scores on the continuous variables. In contrast, the 'separate-groups' option in SPSS involves use of the group scores on the discriminant functions (not the original continuous variables), which can produce different classifications.

See the documentation below for the GROUP.DIFFS function for information on the interpretation of the Bayes factors and effect sizes that are produced for the group comparisons.

#### Value

If verbose = TRUE, the displayed output includes descriptive statistics for the groups, tests of univariate and multivariate normality, the results of tests of the homogeneity of the group variancecovariance matrices, eigenvalues & canonical correlations, Wilks lambda & peel-down statistics, raw and standardized discriminant function coefficients, structure coefficients, functions at group centroids, one-way ANOVA tests of group differences in scores on each discriminant function, one-way ANOVA tests of group differences in scores on each original DV, significance tests for group differences on the original DVs according to Bird et al. (2014), a plot of the group means on the standardized discriminant functions, and extensive output from predictive discriminant function analyses (if requested).

The returned output is a list with elements

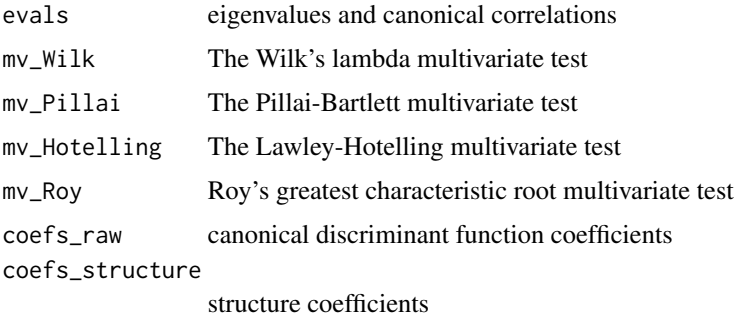

#### DFA 99

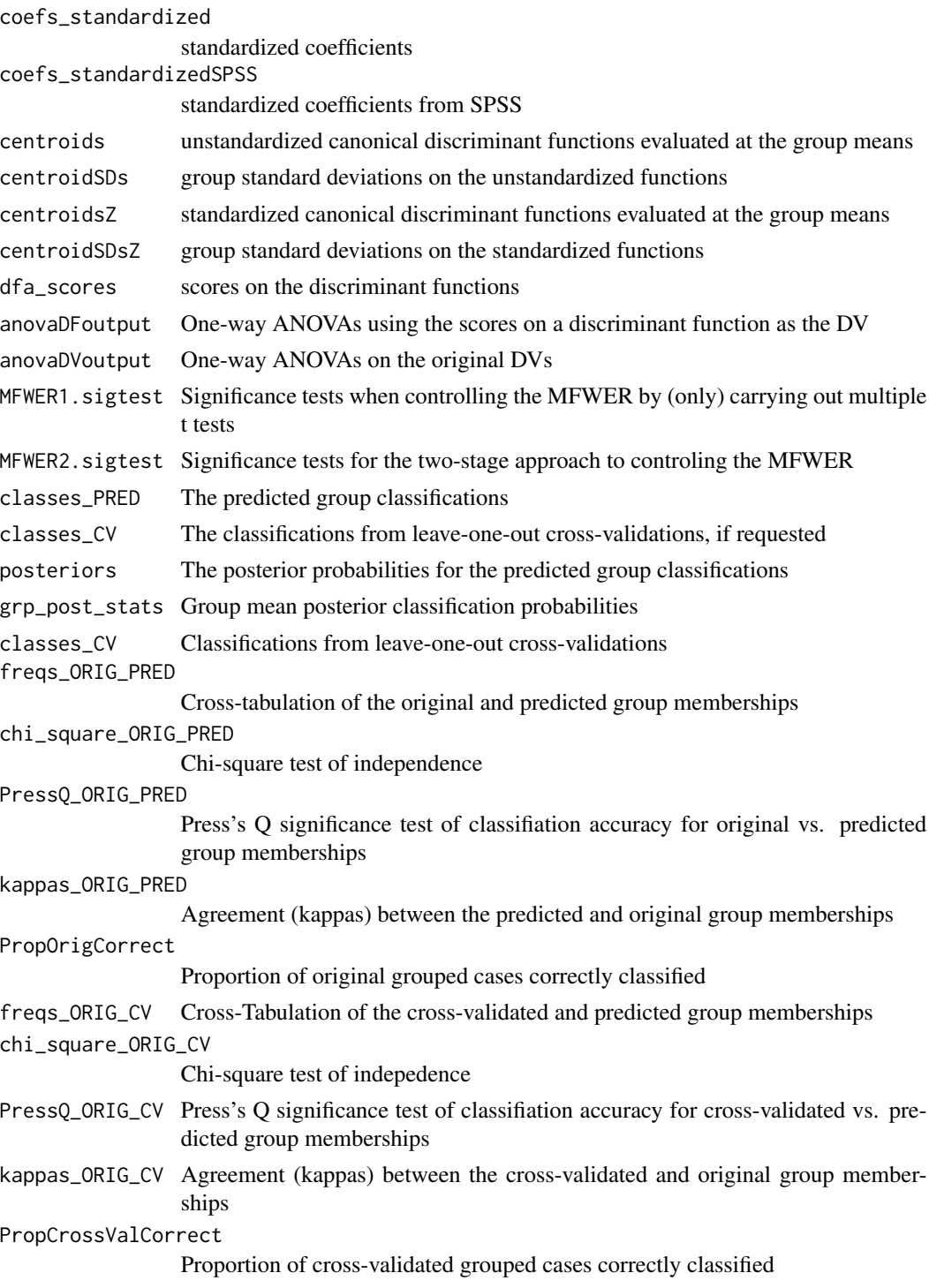

### Author(s)

Brian P. O'Connor

Bird, K. D., & Hadzi-Pavlovic, D. (2013). Controlling the maximum familywise Type I error rate in analyses of multivariate experiments. *Psychological Methods, 19(2),* p. 265-280.

Manly, B. F. J., & Alberto, J. A. (2017). *Multivariate statistical methods: A primer (4th Edition).* Chapman & Hall/CRC, Boca Raton, FL.

Rencher, A. C. (2002). *Methods of Multivariate Analysis* (2nd ed.). New York, NY: John Wiley & Sons.

Sherry, A. (2006). Discriminant analysis in counseling research. *Counseling Psychologist, 34,* 661-683.

Tabachnik, B. G., & Fidell, L. S. (2019). *Using multivariate statistics (7th ed.).* New York, NY: Pearson.

```
# data from Field et al. (2012, Chapter 16 MANOVA)
DFA_Field=DFA(data = data_DFA$Field_2012,
   groups = 'Group',
   variables = c('Actions','Thoughts'),
   predictive = TRUE,
   priorprob = 'EQUAL',
   covmat_type='within', # altho better to use 'separate' for these data
   verbose = TRUE)
# plots of posterior probabilities by group
# hoping to see correct separations between cases from different groups
# first, display the posterior probabilities
print(cbind(round(DFA_Field$posteriors[1:3],3), DFA_Field$posteriors[4]))
# group NT vs CBT
plot(DFA_Field$posteriors$posterior_NT, DFA_Field$posteriors$posterior_CBT,
     pch = 16, col = c('red', 'blue', 'green')[DFA_Field$posteriors$Group],
     xlim=c(0,1), ylim=c(0,1),main = 'DFA Posterior Probabilities by Original Group Memberships',
     xlab='Posterior Probability of Being in Group NT',
    ylab='Posterior Probability of Being in Group CBT' )
legend(x=.8, y=.99, c('CBT','BT','NT'), cex=1.2, col=c('red', 'blue', 'green'), pch=16, bty='n')
# group NT vs BT
plot(DFA_Field$posteriors$posterior_NT, DFA_Field$posteriors$posterior_BT,
     pch = 16, col = c('red', 'blue', 'green')[DFA_Field$posteriors$Group],
     xlim=c(0,1), ylim=c(0,1),main = 'DFA Posterior Probabilities by Group Membership',
    xlab='Posterior Probability of Being in Group NT',
    ylab='Posterior Probability of Being in Group BT' )
```

```
legend(x=.8, y=.99, c('CBT','BT','NT'), cex=1.2,col=c('red', 'blue', 'green'), pch=16, bty='n')
# group CBT vs BT
plot(DFA_Field$posteriors$posterior_CBT, DFA_Field$posteriors$posterior_BT,
     pch = 16, col = c('red', 'blue', 'green')[DFA_Field$posteriors$Group],
     xlim=c(0,1), ylim=c(0,1),main = 'DFA Posterior Probabilities by Group Membership',
    xlab='Posterior Probability of Being in Group CBT',
    ylab='Posterior Probability of Being in Group BT' )
legend(x=.8, y=.99, c('CBT','BT','NT'), cex=1.2, col=c('red', 'blue', 'green'), pch=16, bty='n')
# data from Green & Salkind (2008, Lesson 35)
DFA(data = data_DFA$Green_2008,
   groups = 'job_cat',
   variables = c('friendly','gpa','job_hist','job_test'),
   plot=TRUE,
   predictive = TRUE,
   priorprob = 'SIZES',
   covmat_type='within',
   CV=TRUE,
   verbose=TRUE)
# data from Ho (2014, Chapter 15)
# with group_1 as numeric
DFA(data = data_DFA$Ho_2014,
   groups = 'group_1_num',
   variables = c("fast_ris", "disresp", "sen_seek", "danger"),
   plot=TRUE,
   predictive = TRUE,
   priorprob = 'SIZES',
   covmat_type='within',
   CV=TRUE,
   verbose=TRUE)
# data from Ho (2014, Chapter 15)
# with group_1 as a factor
DFA(data = data_DFA$Ho_2014,
    groups = 'group_1_fac',variables = c("fast_ris", "disresp", "sen_seek", "danger"),
   plot=TRUE,
   predictive = TRUE,
   priorprob = 'SIZES',
   covmat_type='within',
   CV=TRUE,
   verbose=TRUE)
# data from Huberty (2006, p 45)
DFA_Huberty=DFA(data = data_DFA$Huberty_2019_p45,
   groups = 'treatmnt_S',
```

```
variables = c('Y1','Y2'),
   predictive = TRUE,
   priorprob = 'SIZES',
   covmat_type='separate', # altho better to used 'separate' for these data
   verbose = TRUE)
# data from Huberty (2006, p 285)
DFA_Huberty=DFA(data = data_DFA$Huberty_2019_p285,
   groups = 'Grade',
   variables = c('counsum','gainsum','learnsum','qelib','qefac','qestacq',
                  'qeamt','qewrite','qesci'),
    predictive = TRUE,
   priorprob = 'EQUAL',
   covmat_type='within',
   verbose = TRUE)
# data from Norusis (2012, Chaper 15)
DFA_Norusis=DFA(data = data_DFA$Norusis_2012,
   groups = 'internet',
   variables = c('age','gender','income','kids','suburban','work','yearsed'),
   predictive = TRUE,
   priorprob = 'EQUAL',
   covmat_type='within',
   verbose = TRUE)
# data from Rencher (2002, p 170) - rootstock
DFA(data = data_DFA$Rencher_2002_root,
   groups = 'rootstock',
   variables = c('girth4','ext4','girth15','weight15'),
   predictive = TRUE,
   priorprob = 'SIZES',
covmat_type='within',
verbose = TRUE)
# data from Rencher (2002, p 280) - football
DFA(data = data_DFA$Rencher_2002_football,
    groups = 'grp',
   variables = c('WDIM','CIRCUM','FBEYE','EYEHD','EARHD','JAW'),
   predictive = TRUE,
   priorprob = 'SIZES',
covmat_type='separate',
verbose = TRUE)
# Sherry (2006) - with Group as numeric
DFA_Sherry <- DFA(data = data_DFA$Sherry_2006,
                  groups = 'Group_num',
                  variables = c('Neuroticism','Extroversion','Openness',
                                'Agreeableness','Conscientiousness'),
```

```
predictive = TRUE,
                  priorprob = 'SIZES',
                  covmat_type='separate',
                  verbose = TRUE)
# Sherry (2006) - with Group as a factor
DFA_Sherry <- DFA(data = data_DFA$Sherry_2006,
                  groups = 'Group_fac',
                  variables = c('Neuroticism','Extroversion','Openness',
                                'Agreeableness','Conscientiousness'),
                  predictive = TRUE,
                  priorprob = 'SIZES',
                  covmat_type='separate',
                  verbose = TRUE)
# plots of posterior probabilities by group
# hoping to see correct separations between cases from different groups
# first, display the posterior probabilities
print(cbind(round(DFA_Sherry$posteriors[1:3],3), DFA_Sherry$posteriors[4]))
# group 1 vs 2
plot(DFA_Sherry$posteriors$posterior_1, DFA_Sherry$posteriors$posterior_2,
     pch = 16, cex = 1, col = c('red', 'blue', 'green')[DFA_Sherry$posteriors$Group],
     xlim=c(0,1), ylim=c(0,1),
     main = 'DFA Posterior Probabilities by Original Group Memberships',
     xlab='Posterior Probability of Being in Group 1',
     ylab='Posterior Probability of Being in Group 2' )
legend(x=.8, y=.99, c('1','2','3'), cex=1.2, col=c('red', 'blue', 'green'), pch=16, bty='n')
# group 1 vs 3
plot(DFA_Sherry$posteriors$posterior_1, DFA_Sherry$posteriors$posterior_3,
     pch = 16, col = c('red', 'blue', 'green')[DFA_Sherry$posteriors$Group],
     xlim=c(0,1), ylim=c(0,1),main = 'DFA Posterior Probabilities by Group Membership',
    xlab='Posterior Probability of Being in Group 1',
     ylab='Posterior Probability of Being in Group 3' )
legend(x=.8, y=.99, c('1','2','3'), cex=1.2,col=c('red', 'blue', 'green'), pch=16, bty='n')
# group 2 vs 3
plot(DFA_Sherry$posteriors$posterior_2, DFA_Sherry$posteriors$posterior_3,
     pch = 16, col = c('red', 'blue', 'green')[DFA_Sherry$posteriors$Group],
     xlim=c(0,1), ylim=c(0,1),main = 'DFA Posterior Probabilities by Group Membership',
     xlab='Posterior Probability of Being in Group 2',
    ylab='Posterior Probability of Being in Group 3' )
legend(x=.8, y=.99, c('1','2','3'), cex=1.2, col=c('red', 'blue', 'green'), pch=16, bty='n')
# Tabachnik & Fiddel (2019, p 307, 311) - small - with group as numeric
DFA(data = data_DFA$TabFid_2019_small,
    groups = 'group_num',
```

```
variables = c('perf','info','verbexp','age'),
   predictive = TRUE,
   priorprob = 'SIZES',
   covmat_type='within',
   verbose = TRUE)
# Tabachnik & Fiddel (2019, p 307, 311) - small - with group as a factor
DFA(data = data_DFA$TabFid_2019_small,
   groups = 'group_fac',
   variables = c('perf','info','verbexp','age'),
   predictive = TRUE,
   priorprob = 'SIZES',
   covmat_type='within',
   verbose = TRUE)
# Tabachnik & Fiddel (2019, p 324) - complete - with WORKSTAT as numeric
DFA(data = data_DFA$TabFid_2019_complete,
   groups = 'WORKSTAT_num',
   variables = c('CONTROL','ATTMAR','ATTROLE','ATTHOUSE'),
   plot=TRUE,
   predictive = TRUE,
   priorprob = 'SIZES',
   covmat_type='within',
   CV=TRUE,
   verbose=TRUE)
# Tabachnik & Fiddel (2019, p 324) - complete - with WORKSTAT as a factor
DFA(data = data_DFA$TabFid_2019_complete,
   groups = 'WORKSTAT_fac',
   variables = c('CONTROL','ATTMAR','ATTROLE','ATTHOUSE'),
   plot=TRUE,
   predictive = TRUE,
   priorprob = 'SIZES',
   covmat_type='within',
   CV=TRUE,
   verbose=TRUE)
```
GROUP.DIFFS *Group Mean Differences on a Continuous Outcome Variable*

### Description

Produces a variety of statistics for all possible pairwise independent groups comparisons of means on a continuous outcome variable.

<span id="page-13-0"></span>

#### GROUP.DIFFS 15

#### Usage

GROUP.DIFFS(data, GROUPS=NULL, DV=NULL, var.equal=FALSE, p.adjust.method="holm", Ncomps=NULL, verbose=TRUE)

#### Arguments

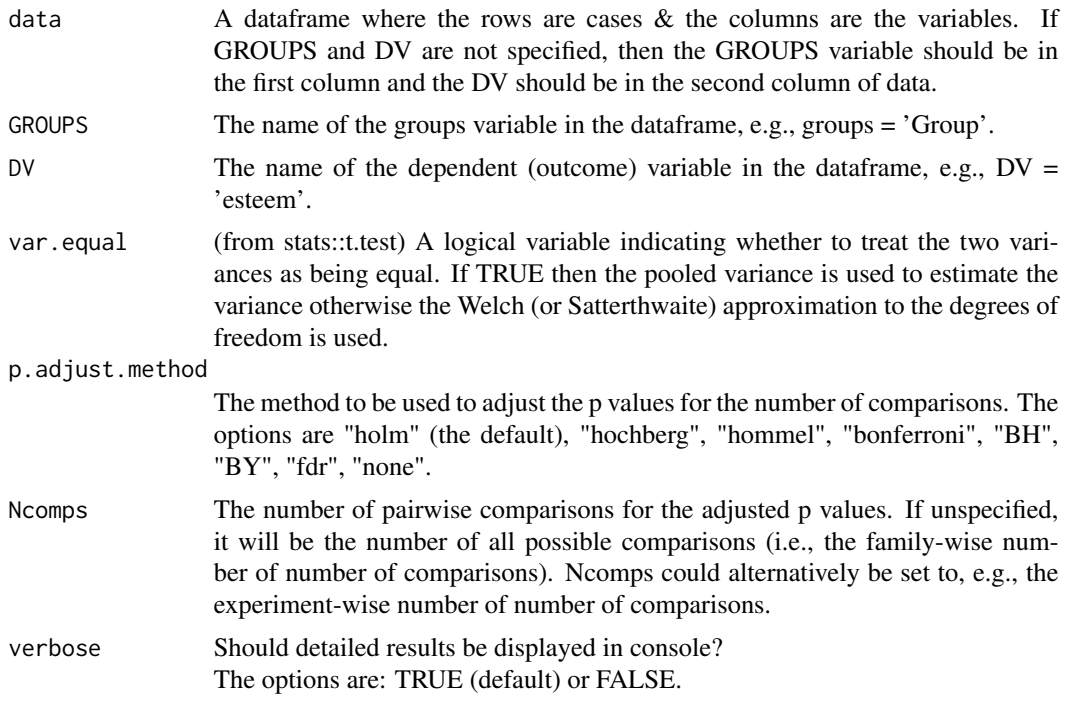

#### Details

The function conducts all possible pairwise comparisons of the levels of the GROUPS variable on the continuous outcome variable. It supplements independent groups t-test results with effect size statistics and with the Bayes factor for each pairwise comparison.

The d values are the Cohen d effect sizes, i.e., the mean difference expressed in standard deviation units.

The g values are the Hedges g value corrections to the Cohen d effect sizes.

The r values are the effect sizes for the group mean difference expressed in the metric of Pearson's r.

The BESD values are the binomial effect size values for the group mean differences. The BESD casts the effect size in terms of the success rate for the implementation of a hypothetical procedure (e.g., the percentage of cases that were cured, or who died.) For example, an r = .32 is equivalent to increasing the success rate from 34% to 66% (or, possibly, reducing an illness or death rate from 66% to 34%).

The Bayes factor values are obtained from the ttest.tstat function in the BayesFactor package.

For example, a Bayes\_Factor\_alt\_vs\_null = 3 indicates that the data are 3 times *more* likely under the alternative hypothesis than under the null hypothesis. A Bayes\_Factor\_alt\_vs\_null = .2 indicates

that the data are five times *less* likely under the alternative hypothesis than under the null hypothesis  $(1 / .2)$ .

Conversely, a Bayes\_Factor\_null\_vs\_alt = 3 indicates that the data are 3 times *more* likely under the null hypothesis than under the alternative hypothesis. A Bayes\_Factor\_null\_vs\_alt = .2 indicates that the data are five times *less* likely under the null hypothesis than under the alternative hypothesis  $(1 / .2)$ .

#### Value

If verbose = TRUE, the displayed output includes the means, standard deviations, and Ns for the groups, the t-test results for each pairwise comparison, the mean difference and its 95% confidence interval, four indices of effect size for each pairwise comparison (r, d, g, and BESD), and the Bayes factor. The returned output is a matrix with these values.

#### Author(s)

Brian P. O'Connor

#### References

Funder, D. C., & Ozer, D. J. (2019). Evaluating effect size in psychological research: Sense and nonsense. *Advances in Methods and Practices in Psychological Science, 2(2),* 156168.

Jarosz, A. F., & Wiley, J. (2014). What are the odds? A practical guide to computing and reporting Bayes factors. *Journal of Problem Solving, 7,* 29.

Randolph, J. & Edmondson, R.S. (2005). Using the binomial effect size display (BESD) to present the magnitude of effect sizes to the evaluation audience. *Practical Assessment Research & Evaluation, 10,* 14.

Rosenthal, R., Rosnow, R.L., & Rubin, D.R. (2000). *Contrasts and effect sizes in behavioral research: A correlational approach.* Cambridge UK: Cambridge University Press.

Rosenthal, R., & Rubin, D. B. (1982). A simple general purpose display of magnitude and experimental effect. *Journal of Educational Psychology, 74,* 166-169.

Rouder, J. N., Haaf, J. M., & Vandekerckhove, J. (2018). Bayesian inference for psychology, part IV: parameter estimation and Bayes factors. *Psychonomic Bulletin & Review, 25(1),* 102113.

#### Examples

GROUP.DIFFS(data\_DFA\$Field\_2012, var.equal=FALSE, p.adjust.method="fdr")

GROUP.DIFFS(data = data\_DFA\$Sherry\_2006, var.equal=FALSE, p.adjust.method="bonferroni")

<span id="page-16-0"></span>

#### **Description**

Produces tests of the homogeneity of variances and covariances.

#### Usage

HOMOGENEITY(data, groups, variables, verbose)

#### Arguments

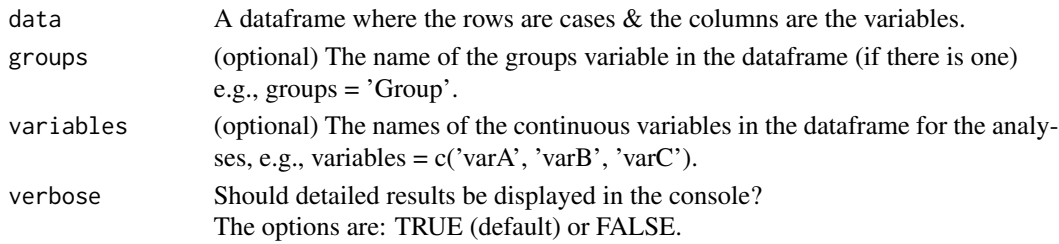

#### Value

If "variables" is specified, the analyses will be run on the "variables" in "data". If verbose = TRUE, the displayed output includes descriptive statistics and tests of univariate and multivariate homogeneity.

Bartlett's test compares the variances of k samples. The data must be normally distributed.

The non-parametric Fligner-Killeen test also compares the variances of k samples and it is robust when there are departures from normality.

Box's M test is a multivariate statistical test of the equality of multiple variance-covariance matrices. The test is prone to errors when the sample sizes are small or when the data do not meet model assumptions, especially the assumption of multivariate normality. For large samples, Box's M test may be too strict, indicating heterogeneity when the covariance matrices are not very different.

The returned output is a list with elements

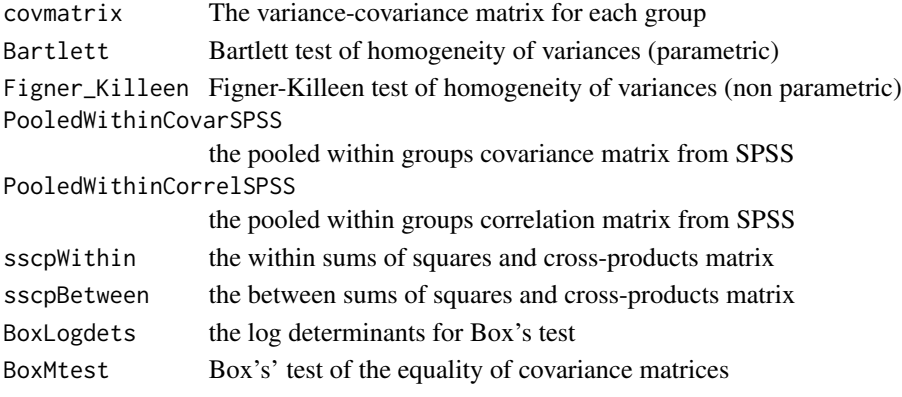

#### <span id="page-17-0"></span>Author(s)

Brian P. O'Connor

#### References

Box, G. E. P. (1949). A general distribution theory for a class of likelihood criteria. *Biometrika, 36 (3-4),* 317-346.

Bartlett, M. S. (1937). Properties of sufficiency and statistical tests. *Proceedings of the Royal Society of London Series A 160,* 268-282.

Conover, W. J., Johnson, M. E., & Johnson, M. M. (1981). A comparative study of tests for homogeneity of variances, with applications to the outer continental shelf bidding data. *Technometrics, 23,* 351-361.

Warner, R. M. (2013). *Applied statistics: From bivariate through multivariate techniques.* Thousand Oaks, CA: SAGE.

#### Examples

```
# data from Field et al. (2012)
HOMOGENEITY(data = data_DFA$Field_2012,
            groups = 'Group', variables = c('Actions','Thoughts'))
```

```
# data from Sherry (2006)
HOMOGENEITY(data = data_DFA$Sherry_2006,
            groups = 'Group',
            variables = c('Neuroticism','Extroversion','Openness',
                          'Agreeableness','Conscientiousness'))
```
LINEARITY *Linearity*

#### Description

Provides tests of the possible linear and quadratic associations between two continuous variables.

#### Usage

LINEARITY(data, variables, groups, idvs, dv, verbose)

#### Arguments

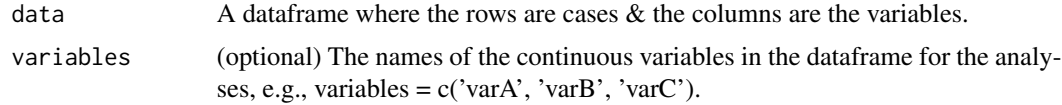

#### LINEARITY 19

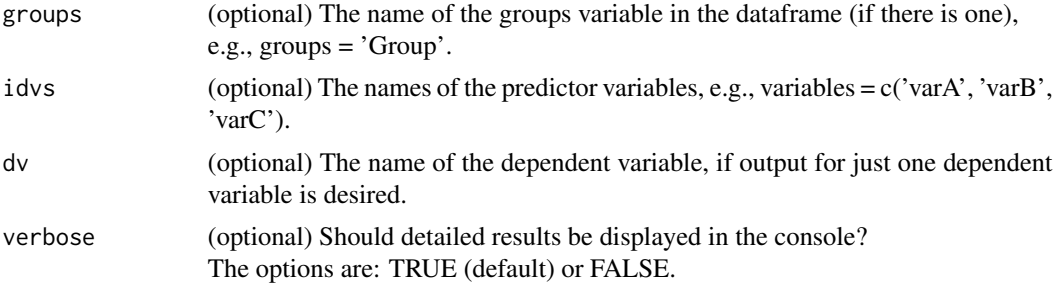

#### Value

If "variables" is specified, the analyses will be run on the "variables" in "data". If "groups" is specified, the analyses will be run for every value of "groups". If verbose = TRUE, the linear and quadratic regression coefficients and their statistical tests are displayed.

The returned output is a list with the regression coefficients and their statistical tests.

### Author(s)

Brian P. O'Connor

### References

Tabachnik, B. G., & Fidell, L. S. (2019). *Using multivariate statistics (7th ed.).* New York, NY: Pearson.

```
# data from Sherry (2006), using all variables
LINEARITY(data=data_DFA$Sherry_2006, groups='Group',
          variables=c('Neuroticism','Extroversion','Openness',
                      'Agreeableness','Conscientiousness') )
# data from Sherry (2006), specifying independent variables and a dependent variable
LINEARITY(data=data_DFA$Sherry_2006, groups='Group',
          idvs=c('Neuroticism','Extroversion','Openness','Agreeableness'),
          dv=c('Conscientiousness'),
         verbose=TRUE )
# data that simulate those from De Leo & Wulfert (2013)
LINEARITY(data=data_CANCOR$DeLeo_2013,
          variables=c('Tobacco_Use','Alcohol_Use','Illicit_Drug_Use',
                      'Gambling_Behavior', 'Unprotected_Sex','CIAS_Total',
                      'Impulsivity','Social_Interaction_Anxiety','Depression',
                      'Social_Support','Intolerance_of_Deviance','Family_Morals',
                      'Family_Conflict','Grade_Point_Average'),
          verbose=TRUE )
```
<span id="page-19-0"></span>

#### Description

Produces tests of univariate and multivariate normality using the MVN package.

#### Usage

NORMALITY(data, groups, variables, verbose)

#### Arguments

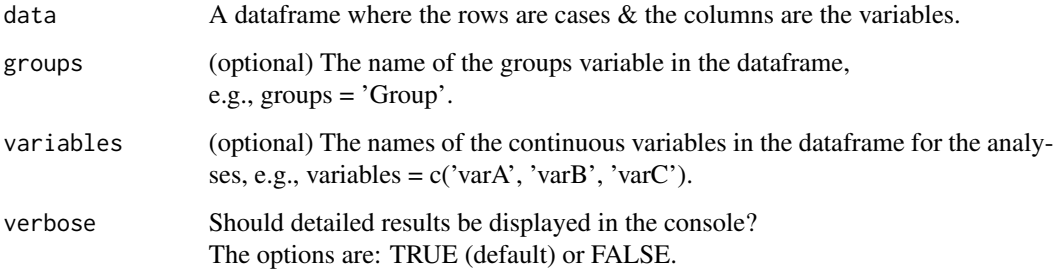

#### Value

If "groups" is not specified, the analyses will be run on all of the variables in "data". If "groups" is specified, the analyses will be run for every value of "groups". If "variables" is specified, the analyses will be run on the "variables" in "data". If verbose = TRUE, the displayed output includes descriptive statistics and tests of univariate and multivariate normality.

The returned output is a list with elements

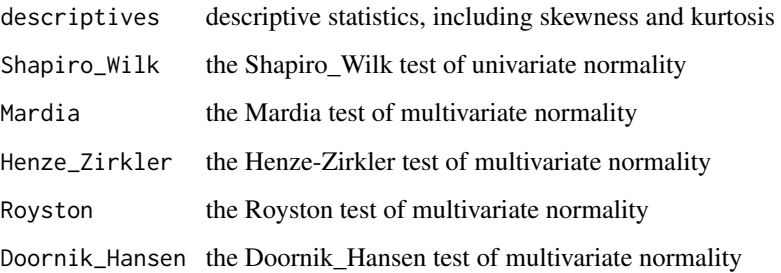

#### Author(s)

Brian P. O'Connor

#### <span id="page-20-0"></span>References

Korkmaz, S., Goksuluk, D., Zararsiz, G. (2014). MVN: An R package for assessing multivariate normality. *The R Journal, 6(2),* 151-162.

Szekely,G. J., & Rizzo, M. L. (2017). The energy of data. *Annual Review of Statistics and Its Application 4,* 447-79.

Tabachnik, B. G., & Fidell, L. S. (2019). *Using multivariate statistics (7th ed.).* New York, NY: Pearson.

#### Examples

```
# data that simulate those from De Leo & Wulfert (2013)
NORMALITY(data = na.omit(data_CANCOR$DeLeo_2013[c(
          'Unprotected_Sex','Tobacco_Use','Alcohol_Use','Illicit_Drug_Use',
          'Gambling_Behavior','CIAS_Total','Impulsivity','Social_Interaction_Anxiety',
          'Depression','Social_Support','Intolerance_of_Deviance','Family_Morals',
          'Family_Conflict','Grade_Point_Average')]))
# data from Field et al. (2012)
NORMALITY(data = data_DFA$Field_2012,
          groups = 'Group',
          variables = c('Actions','Thoughts'))
# data from Tabachnik & Fidell (2013, p. 589)
NORMALITY(data = na.omit(data_CANCOR$TabFid_2019_small[c('TS','TC','BS','BC')]))
# UCLA dataset
UCLA_CCA_data <- read.csv("https://stats.idre.ucla.edu/stat/data/mmreg.csv")
colnames(UCLA_CCA_data) <- c("LocusControl", "SelfConcept", "Motivation",
                             "read", "write", "math", "science", "female")
summary(UCLA_CCA_data)
NORMALITY(data = na.omit(UCLA_CCA_data[c("LocusControl","SelfConcept","Motivation",
                                         "read","write","math","science","female")]))
```
PLOT\_LINEARITY *Plot for linearity*

#### Description

Plots the linear, quadratic, and loess regression lines for the association between two continuous variables.

#### Usage

PLOT\_LINEARITY(data, idv, dv, groups=NULL, groupNAME=NULL, legposition=NULL, leginset=NULL, verbose=TRUE)

#### Arguments

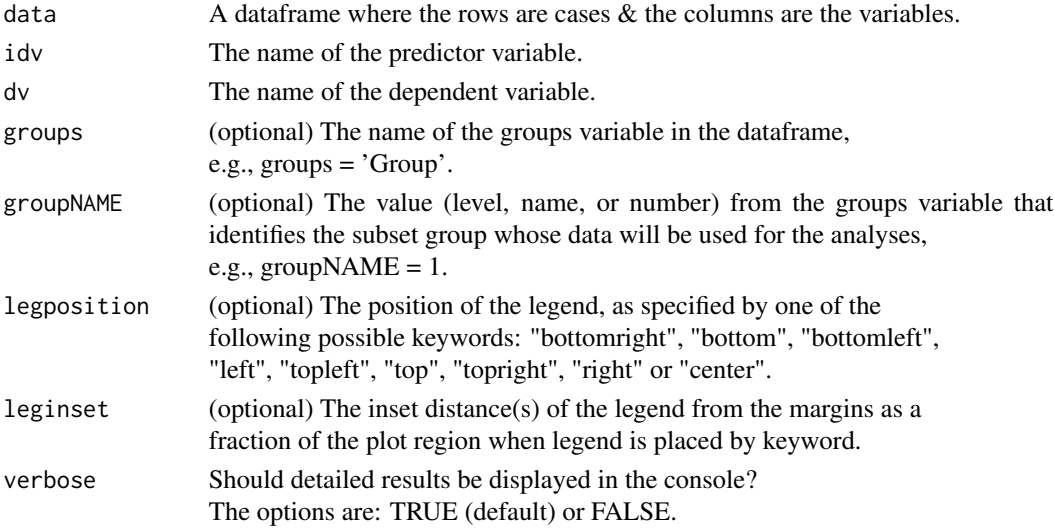

#### Value

If verbose = TRUE, the linear and quadratic regression coefficients and their statistical tests are displayed.

The returned output is a list with the regression coefficients and the plot data.

#### Author(s)

Brian P. O'Connor

#### References

Tabachnik, B. G., & Fidell, L. S. (2019). *Using multivariate statistics (7th ed.).* New York, NY: Pearson.

```
# data that simulate those from De Leo & Wulfert (2013)
PLOT_LINEARITY(data=data_CANCOR$DeLeo_2013, groups=NULL,
               idv='Family_Conflict', dv='Grade_Point_Average', verbose=TRUE)
```

```
# data from Sherry (2006), ignoring the groups
PLOT_LINEARITY(data=data_DFA$Sherry_2006, groups=NULL, groupNAME=NULL,
               idv='Neuroticism', dv='Conscientiousness', verbose=TRUE)
# data from Sherry (2006), group 2 only
```

```
PLOT_LINEARITY(data=data_DFA$Sherry_2006, groups ='Group', groupNAME=2,
               idv='Neuroticism', dv='Conscientiousness', verbose=TRUE)
```
# <span id="page-22-0"></span>Index

CANCOR, [2](#page-1-0)

data\_CANCOR, [5](#page-4-0) data\_DFA, [6](#page-5-0) DFA, [7](#page-6-0) DFA.CANCOR-package, [2](#page-1-0) GROUP.DIFFS, [14](#page-13-0) HOMOGENEITY, [17](#page-16-0) LINEARITY, [18](#page-17-0) NORMALITY, [20](#page-19-0)

PLOT\_LINEARITY, [21](#page-20-0)